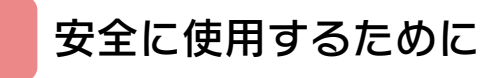

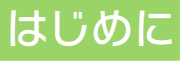

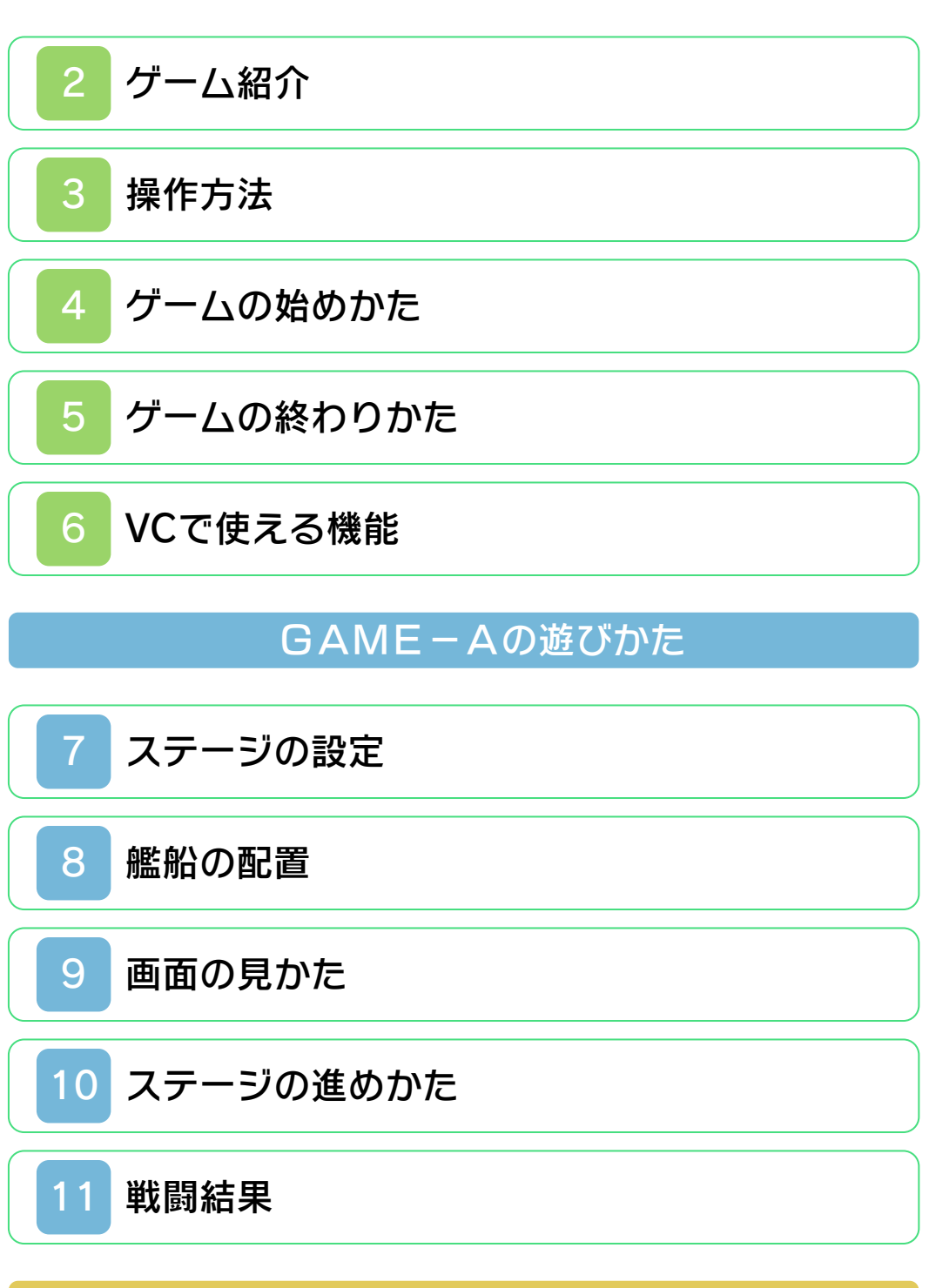

GAME-Bの遊びかた

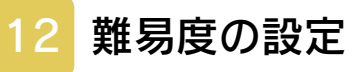

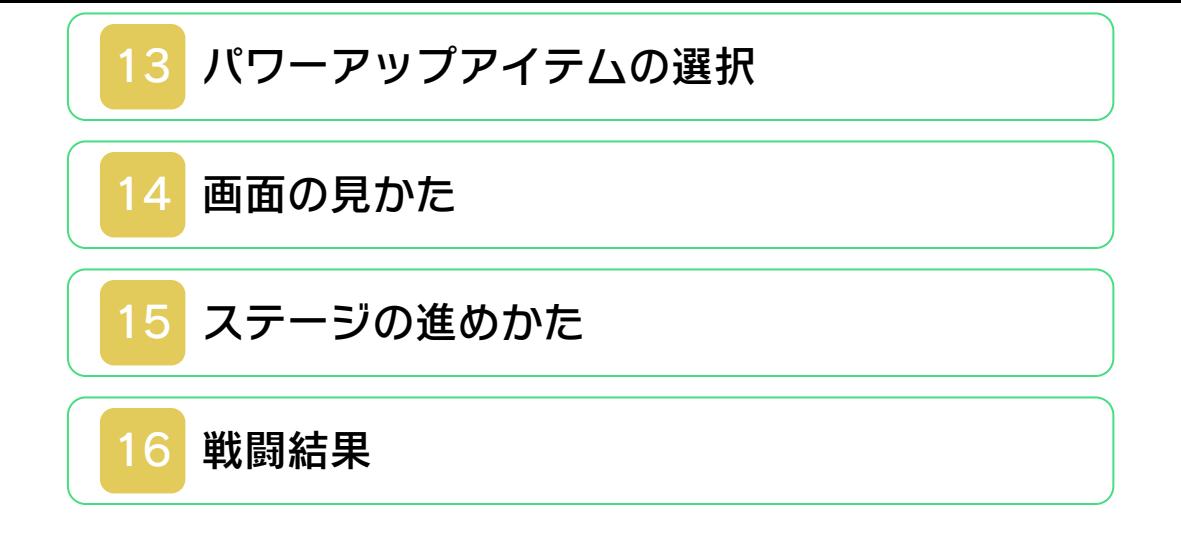

<span id="page-2-0"></span>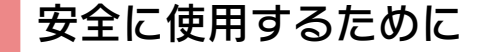

#### ごあいさつ

このたびはニンテンドー3DS専用ソフト 『レーダーミッション』をお買い上げいた だき、誠にありがとうございます。ご使用 になる前に、この「取扱説明書」をよくお 読みいただき、正しい使用方法でご愛用く ださい。

#### ▲ 安全に使用するために

本ソフトをご使用になる前に、HOMEメ ニューの ▲ を選び、「安全に使用するた めに」の内容をご確認ください。ここに は、あなたの健康と安全のための大切な内 容が書かれています。 また、ニンテンドー3DSの取扱説明書も あわせてお読みください。

本ソフトは、原作のゲーム内容(通信機 能を除く)をニンテンドー3DS上で再現 したものであり、動作・表現等に原作と は若干の違いがありえます。あらかじめ ご了承ください。

### 『レーダーミッション』 に関するお問い合わせ先

#### 任天堂株式会社

・・・・・・・・・・・・・・・・・・・・・・・・・・・・・・・・・・・・・・・・・・・・・・・・・・・・・・・・・・

ニンテンドー3DSのサービス全般、お よび各ソフトに関するお問い合わせ先 につきましては、ニンテンドーeショッ プの「設定・その他」の「お問い合わ せについて」をご覧ください。

※ゲームの攻略情報についてはお答えしておりません。

#### 警 告

任天堂のゲームやソフトの複製は違法で あり、国内および外国の著作権法によっ て厳重に禁じられています。違反は罰せ られますのでご注意ください。なお、こ の警告は、私的使用を目的とする著作権 法上の権利を妨げるものではありませ ん。また、この取扱説明書も国内および 外国の著作権法で保護されています。

## WARNING

Copying of any Nintendo software or manual is illegal and is strictly prohibited by copyright laws of Japan and any other countries as well as international laws.Please note that violators will be prosecuted. This warning does not interfere with your rights for personal use under copyright laws.

FOR SALE IN JAPAN ONLY. COMMERCIAL USE, UNAUTHORIZED COPY AND RENTAL PROHIBITED. 本品は日本国内だけの販売とし、また商 業目的の使用や無断複製および賃貸は禁 止されています。

©1990-2011 Nintendo GAME BOY・ゲームボーイは任天堂の登 録商標です。 Trademarks registered in Japan. ニンテンドー3DSのロゴ・ニンテンドー 3DSは任天堂の商標です。

禁無断転載

CTR-RAMJ-JPN

<span id="page-5-0"></span>2 ゲーム紹介

『レーダーミッション』は、海軍を指揮し てさまざまな戦法を用い、敵軍を倒してい くゲームです。レーダーを使って戦う「G AMEーA」と、潜水艦を操作して戦う 「GAMEーB」の2つのタイプがありま す。

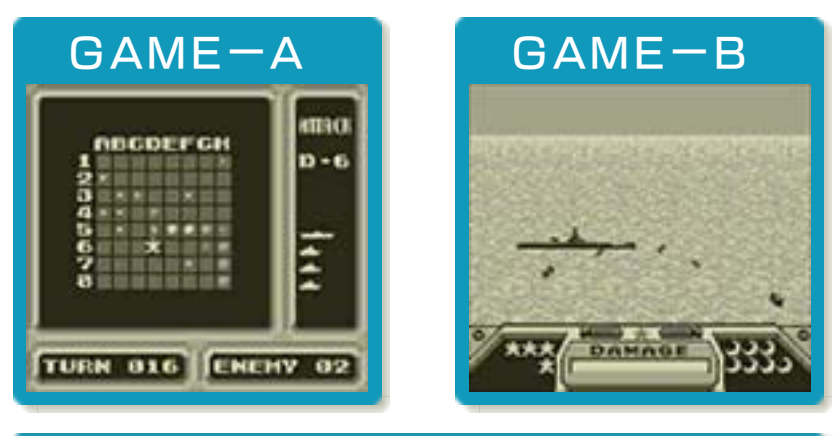

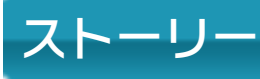

真夜中のことだった。僕のゲームボーイが 突然、作動し始めた。"ピーピピッ"画面に 出て来たのは、どこかの海軍の機密情報ら しい。

『……テキノ・カンタイ・セッキンチュウ ……タダチニ・セントウタイセイヲ・トレ !!…………』

よし、急いでスタートボタンを押した。す ると現れ出た文字は……

R・A・D・A・R・M・I・S・S・I  $\cdot$  O  $\cdot$  N

<span id="page-6-0"></span>3 操作方法

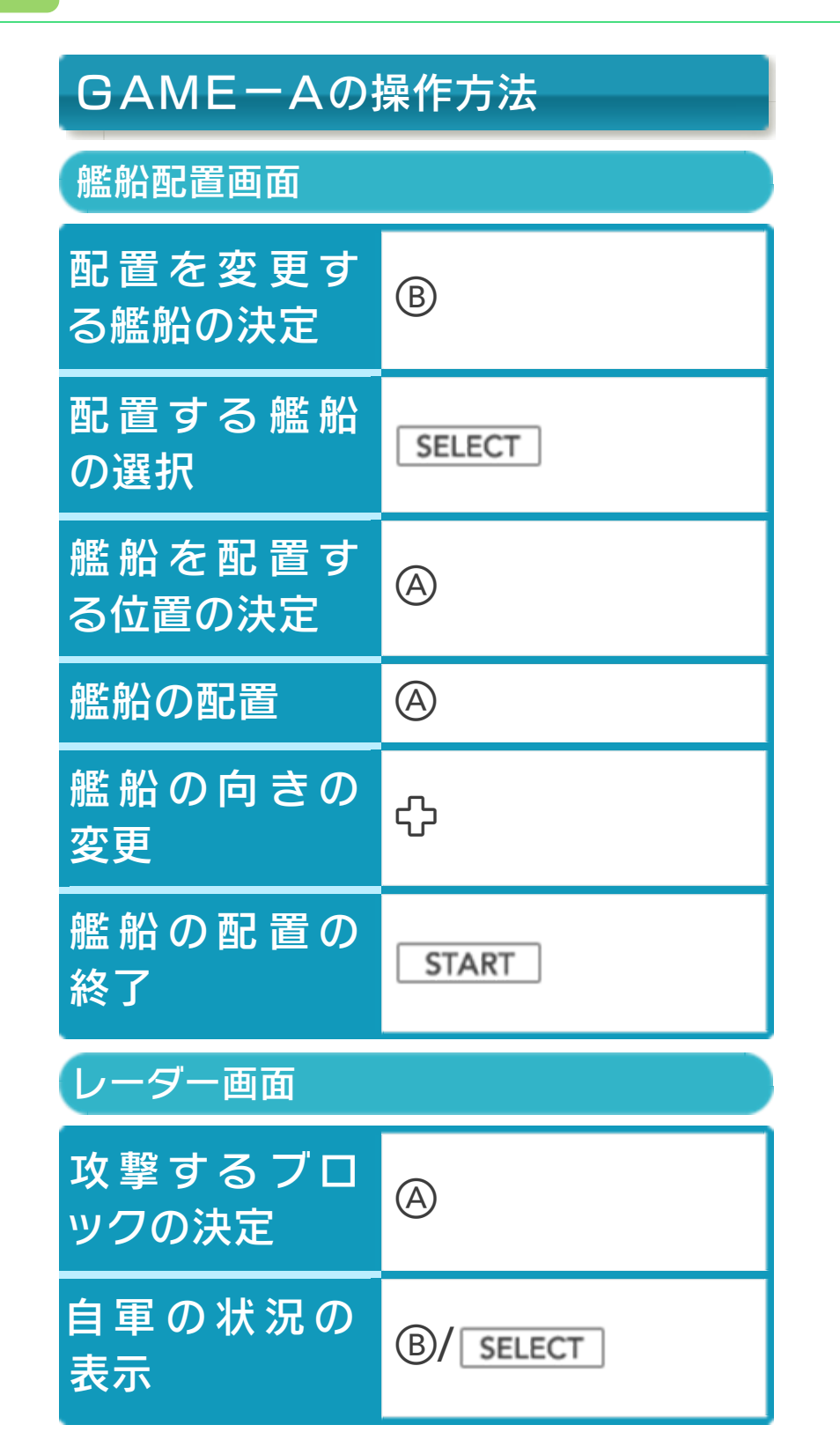

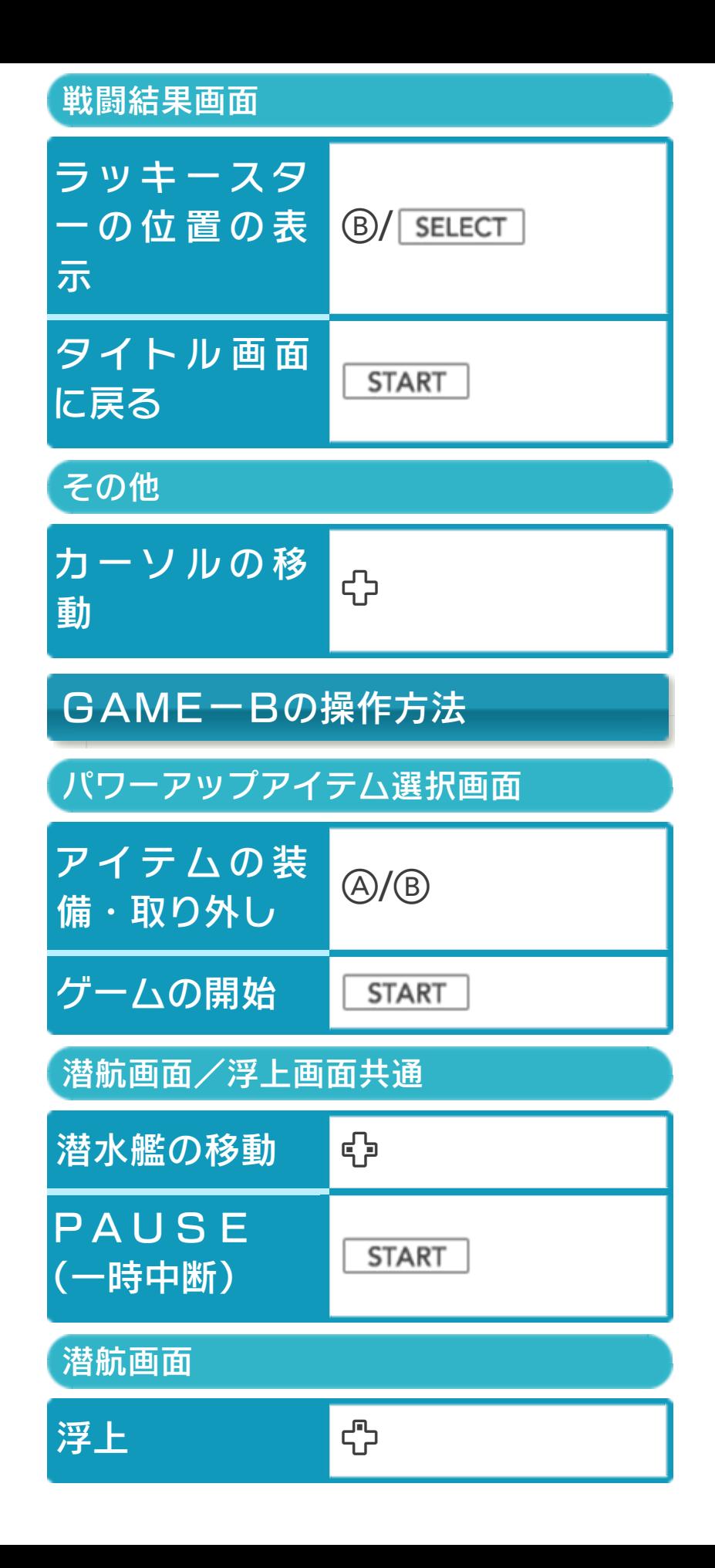

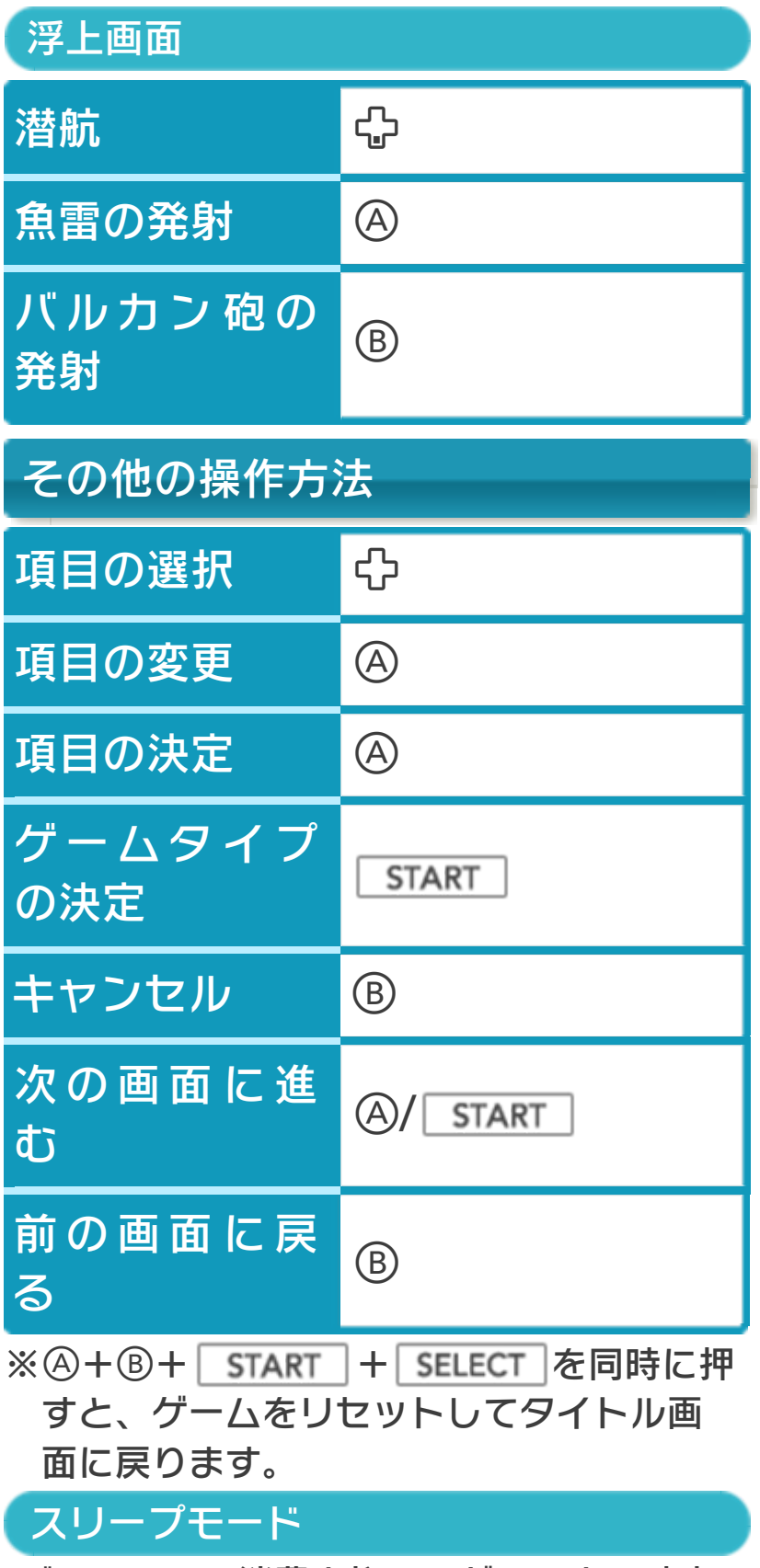

バッテリーの消費を抑えてゲームを一時中 断できます。ゲーム中に3DS本体を閉じ るとスリープモードになり、開くと続きか ら再開します。

<span id="page-9-0"></span>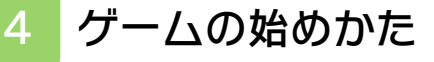

※「2P」は遊べませ ん。 タイトル画面で「GA MEーA」か「GAM EーB」を選ぶと、そ れぞれのゲーム画面に 進みます。

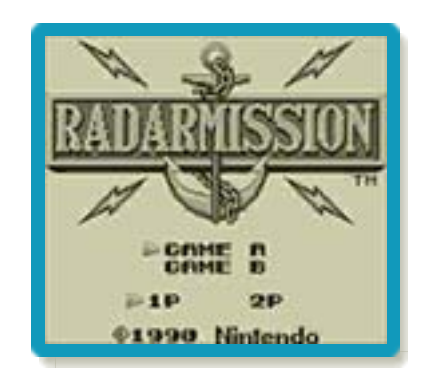

### <span id="page-10-0"></span>5 ゲームの終わりかた

プレイ中に **合HOME** を押すと、ゲームが中 **断され、下画面にHOMEメニューが表示** されます。「おわる」をタッチすると、ゲ ームの進行状況をセーブ(保存)して終了 します。

これをVC中断機能といいます。詳しくは、 (→6)をご覧ください。

<span id="page-11-0"></span>6 VCで使える機能

VC (バーチャルコンソール)のソフトで のみ、使える機能があります。

VC中断機能

**合HOME でゲームを中断し、ゲームの状況** を保存する機能です。

ゲーム中に を押すと、下画面に HOMEメニューが表⺬されます。その際、 ゲームは中断され、そのときのゲームの状 況が自動的に保存されます。

この機能を使うと、ゲームの途中で他のソ フトを立ち上げたり、本体の電源をOFFに しても、次回ゲームを起動すると、中断さ れたところから再開できます。

※再開すると、保存されていたゲームの状 況は消えます。

## VCメニュー

ゲーム中に下画面をタッチ(もしくは8長 押し)すると表⺬されるメニューです。VC メニューが表⺬されている間は、ゲームが 一時中断されます。

「まるごとバックアップ機能」を有効にす るか無効にするかでメニュー内容が変わり ます。

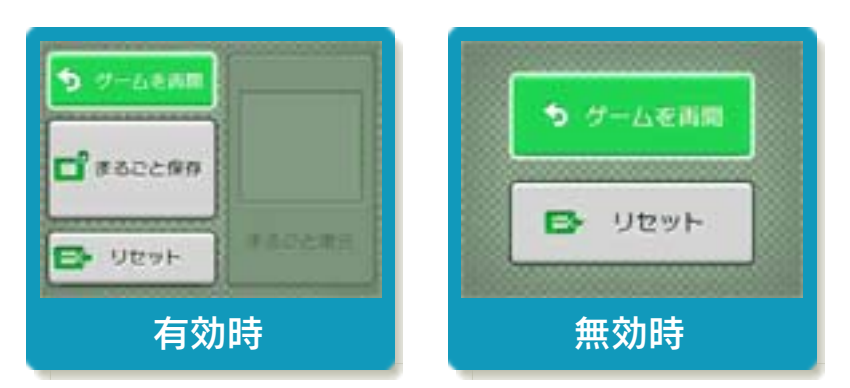

※「まるごとバックアップ機能」について 詳しくは以下をご覧ください。

## まるごとバックアップ機能

ゲームの内容を、好きなタイミングでバッ クアップ(コピーして保存しておくこと) できる機能です。

バックアップしたデータは上書きされるま で消えることはありません。 バックアップしたデータをよみこむと、何

度でも同じところからゲームを再開するこ とができます。

### まるごとバックアップ機能の有効無効 を切り替える

初回起動時は有効になっています。 VCメニュー表示中にRH START +8を 同時に押すと、機能の有効、無効を切り替 えることができます。

### まるごとバックアップ機能が有効の時

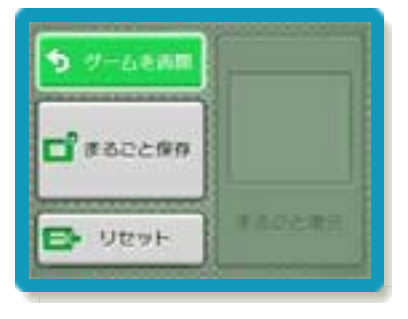

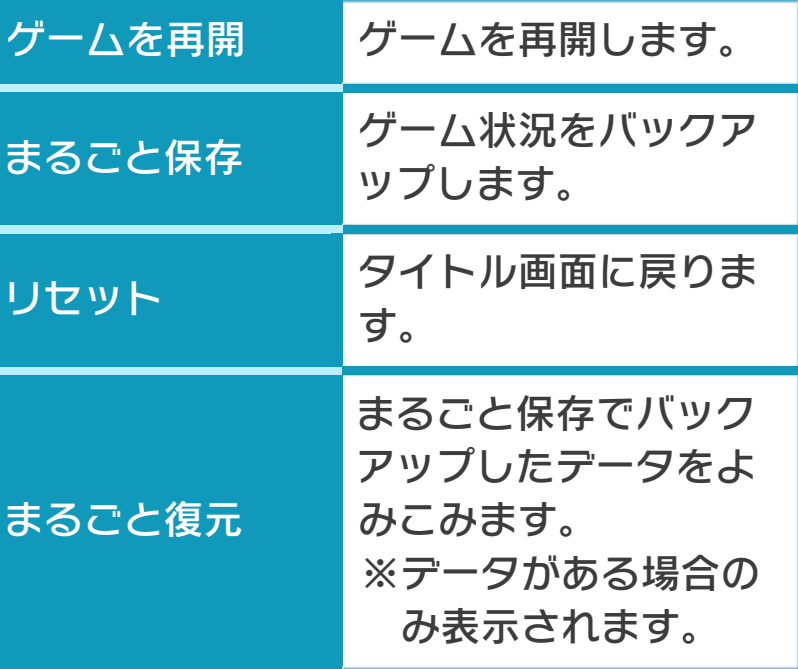

- ●ゲームの内容をバックアップする バックアップしたいところで下画面をタ ッチし、「まるごと保存」をタッチしま す。コピーする際のゲーム状況が上画面 に表⺬されていますので、バックアップ する場合は「はい」を選んでください。 ●バックアップしたデータをよみこむ
- バックアップした状況からゲームを再開 する場合は、「まるごと復元」をタッチ します。
- ※まるごとバックアップ機能でコピーでき るデータは1つです。すでにデータがあ る場合は、上書きされますのでご注意く ださい。

#### まるごとバックアップ機能が無効の時

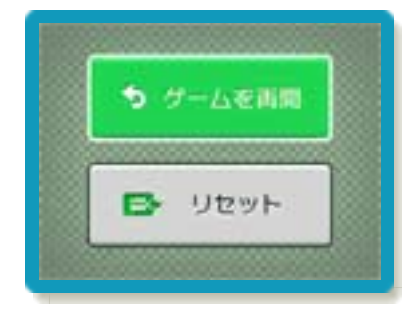

ゲームを再開したいときは「ゲームを再 開」をタッチ、タイトル画面に戻りたいと きは「リセット」をタッチしてください。 ※まるごとバックアップ機能で、すでにバ ックアップしたデータは、無効にしても 保存されています。

### おまけ

ソフトが発売された当時のゲームボーイの 雰囲気で遊ぶことができます。

### ゲームボーイの画素数にする

HOMEメニューで本ソフトのアイコンをタ ッチするとき、 START または SELECT を 押しながらゲームを起動します。 元の画素数に戻す場合は、何も押さない状 態でゲームを起動してください。

#### ゲームボーイ風の画面色にする

ゲームを遊んでいるときにロ+Rを同時に 押しながらので切り替えます。

<span id="page-15-0"></span>7 ステージの設定

「GAMEーA」では、 敵の艦船がどこに配置 されているのかを見破 り、艦船を攻撃して沈 没させます。各項目を で選び、で設定を 切り替えます。自軍と

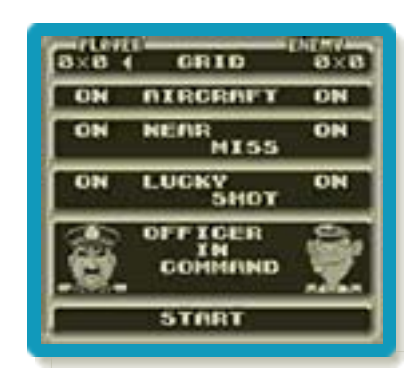

敵軍は、で切り替えます。設定が終わっ たら、「START」を選びます。敵将と 敵艦が出ている画面(THE ENEMY FORCES)になったら、Aで艦船配置 画面(→8)に進みます。

## GRID

1つめのステージとなる海域(フィール ド)のブロック数を、「8×8」「10×1 0」「12×12」から選びます。 2つめのステージ以降は、「8×8」のフ ィールドです。

### AIRCRAFT

空母[くうぼ]から出撃する艦載機の有無を 切り替えます。「ON」にすると艦載機が 出撃します。

#### 艦載機について

各フィールドで特定の ターン(→10)数を 過ぎても空母を沈没さ せられなかった場合 は、空母から艦載機が 出 撃 し ま す 。 艦 載 機 は、空母の周囲、上下

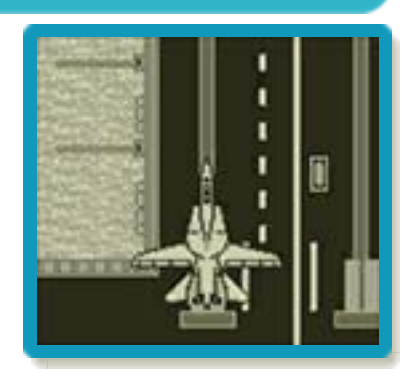

左右1ブロック以内(最大12ブロック) をターンごとに移動します。 ※自軍の艦載機が出撃する場合は「AIR CRAFT LAUNCHING」と表 ⺬され、敵軍の艦載機が出撃する場合は 「ENEMY AIRCRAFT LAUN CHED / / 」と表示されます。

## NEAR MISS

「ON」にすると、攻 撃 した ブロックの周 囲、上下左右1ブロッ ク以内に敵艦(艦載機 はのぞく)が配置され て い る 場 合 、 音 が 鳴 り、水柱が高く上がる ことで知らせてくれます。

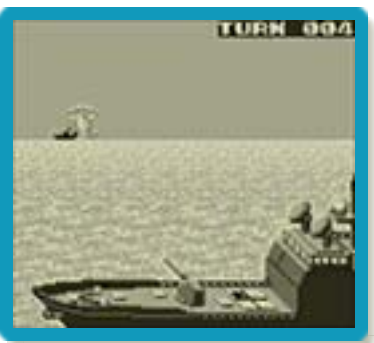

# LUCKY SHOT

ラッキーショットの有 無を切り替えます。 「ON」にすると、フ ィールドのどこかに2 種類のラッキースター が配置されます。命中 させると、次のターン で特殊攻撃ができます。

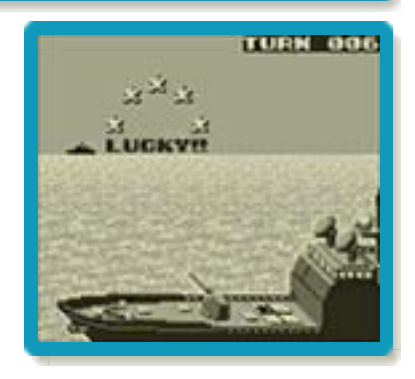

### ホワイトスター

5カ所同時に攻撃する ことができます。ブロ ック数が12×12の ときは、9カ所同時に 攻撃できます。

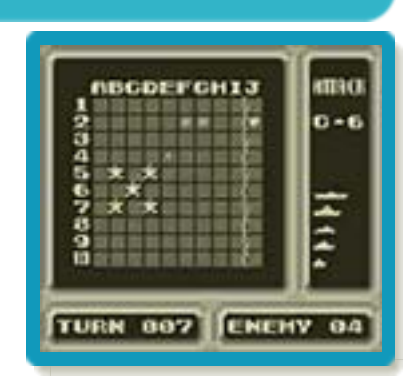

### ブラックスター

攻撃を命中させた艦船 と、それに接している すべての敵艦を沈没さ せます。爆発は、すで に沈んでいる艦船をも 通じて広がっていきま す。

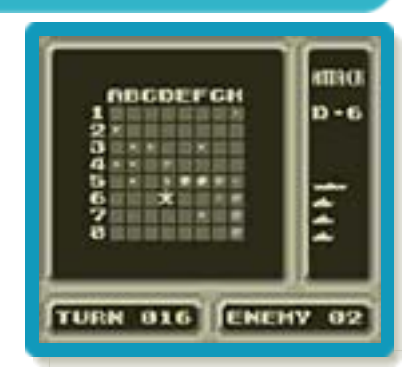

※ブラックスターは、8×8の第1ステー

ジには登場しません。

※艦載機に対しては、特殊攻撃はできませ  $h_{\rm o}$ 

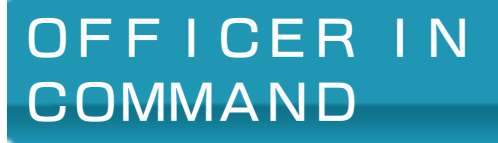

海軍を率いるキャラクターを選びます。強 さや攻め方などはそれぞれ異なります。

●自軍司令官

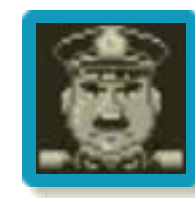

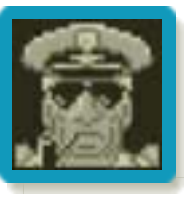

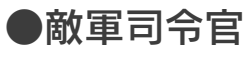

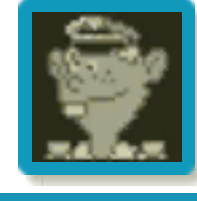

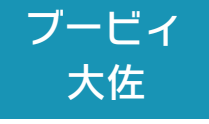

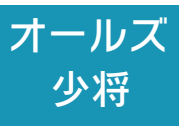

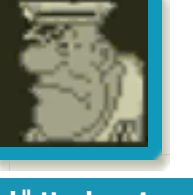

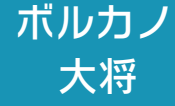

#### <span id="page-19-0"></span>8 艦船の配置

右の画面でAを押す と、艦船を配置する画 面になります。

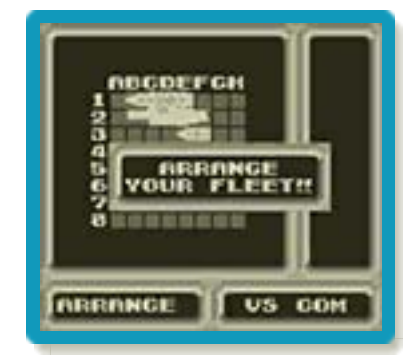

#### 艦船配置画面

配置を変更したい艦船 を選んで、®で決定し ます。艦船を配置する には、配置したいブロ ックを選んで のを押 し、で艦船の向きを 決めてAを押します。

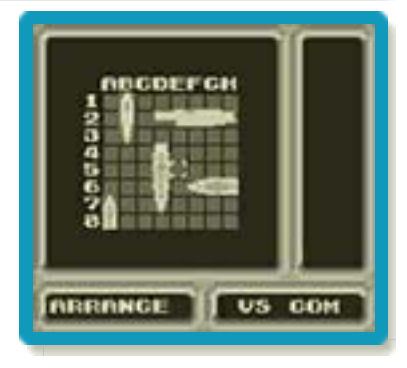

すべての艦船を配置し終わったら を押して、「YES」を選ぶとゲームが始 まります。

#### 2隻以上の艦船を選んで配置する

配置を変更したい艦船 が 2 隻 以 上 あ る と き は、Bで決定してか **ら、「SELECT」で艦船を** 切 り 替 え て 配 置 し ま す。

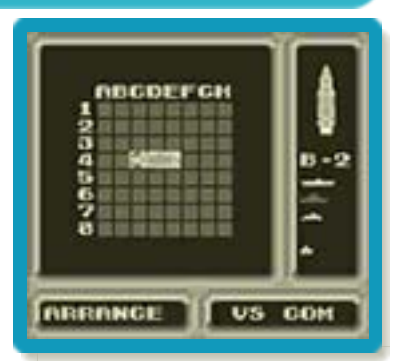

※空母の周囲にスペースがない場合に艦載 機が出撃すると、フィールド外に消えて しまいます。

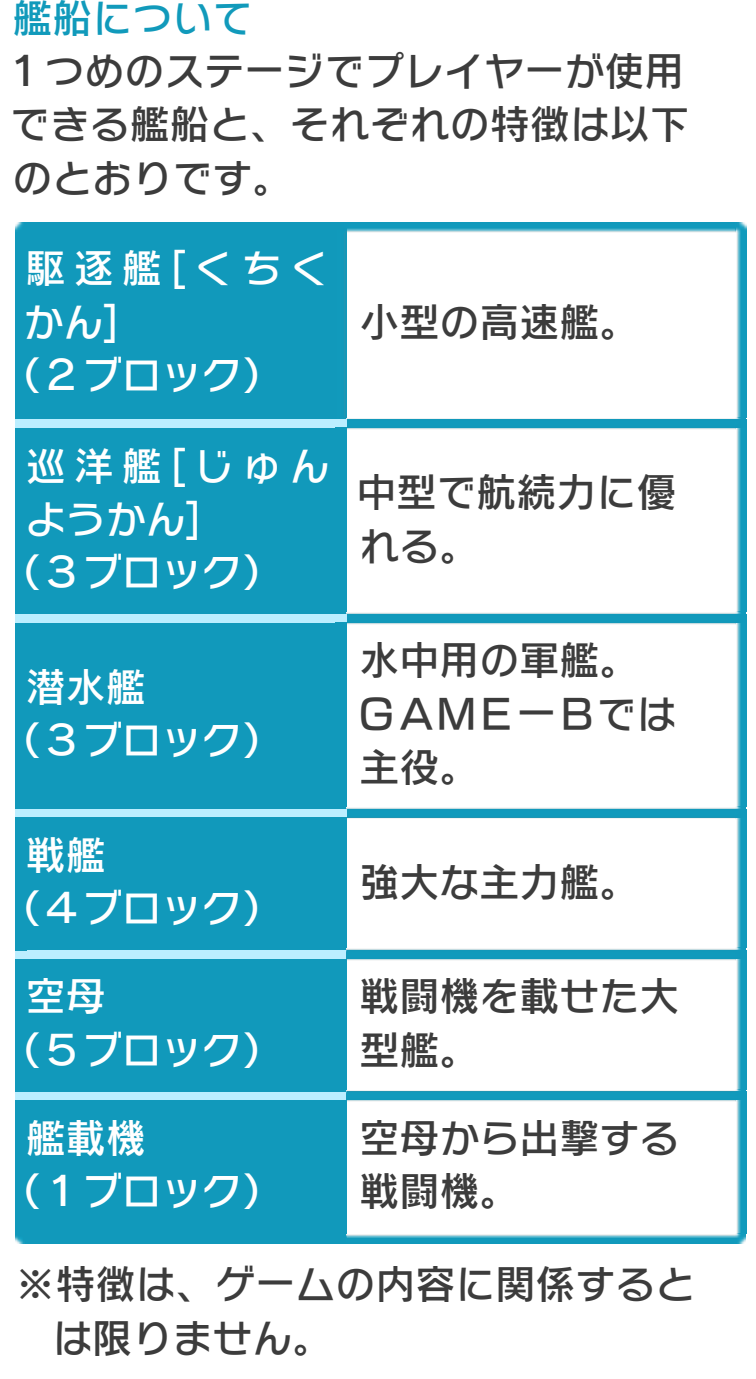

<span id="page-21-0"></span>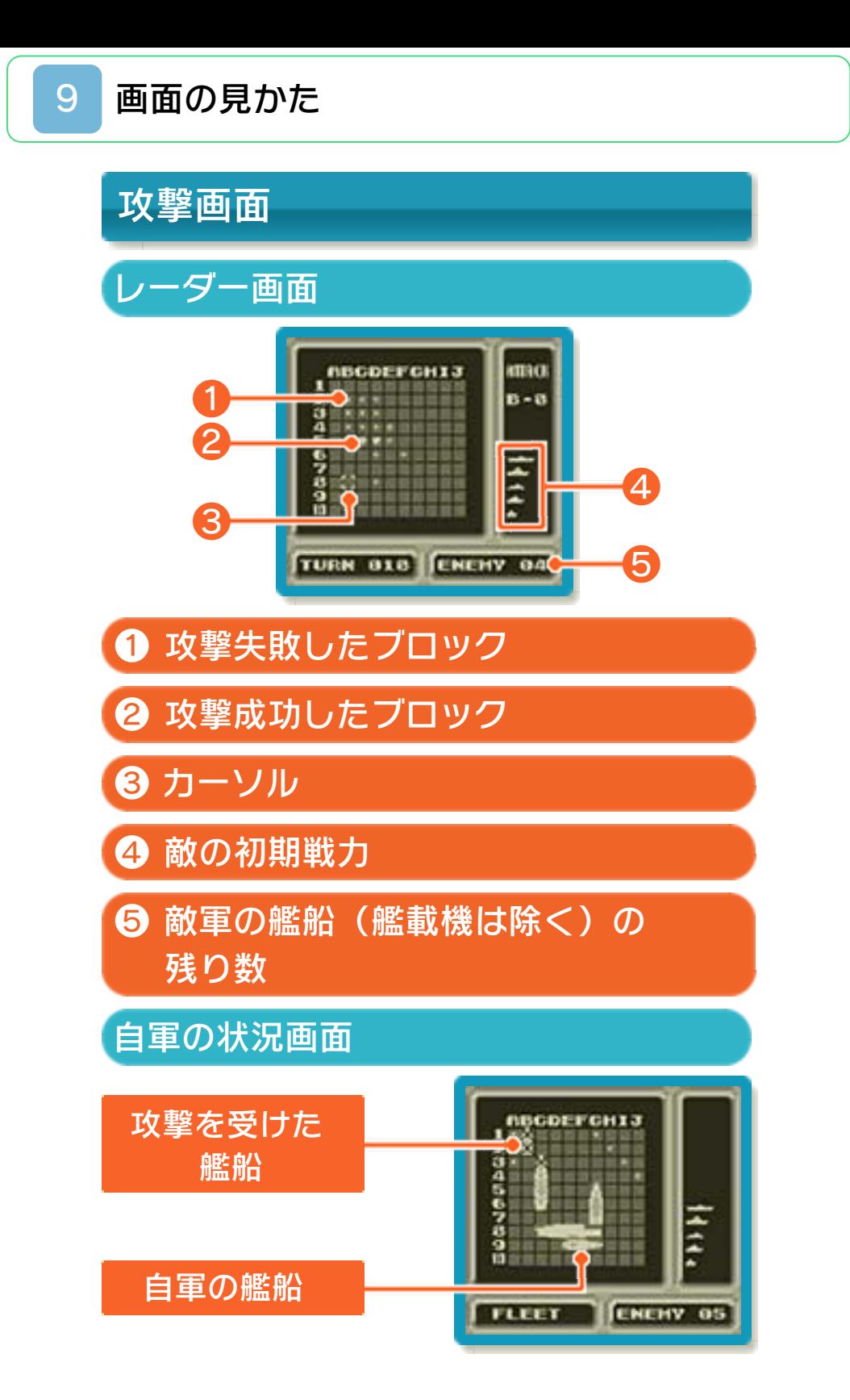

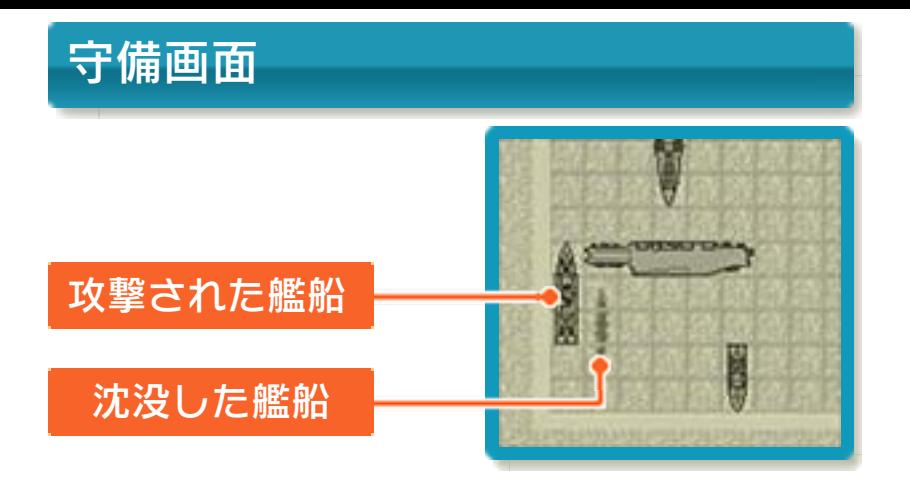

### <span id="page-23-0"></span>10 ステージの進めかた

攻撃と守備を交互に繰り返して進めます。 プレイヤーはつねに先攻です。攻撃と守備 が1回ずつ終わると、1ターンが終了しま す。敵のすべての艦船を沈没させると、そ のステージは勝利となります。全3ステー ジで勝利するとクリアです。

## 攻撃

プレイヤーが敵軍のフ ィ ー ル ド を 攻 撃 し ま す。レーダー画面でい ずれかのブロックを選 ぶと、そのブロックを 攻撃します。艦船の配 置されているブロック

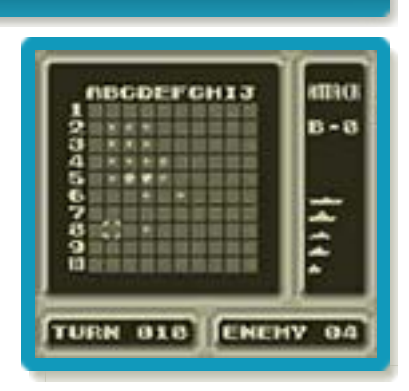

すべてに攻撃成功すると、艦船が沈没し、 「EXPLODING」(爆発)と表示さ れます。を押すと自軍の状況を見ること ができます。

## 守備

敵軍が自軍のフィール ドを攻撃してきます。

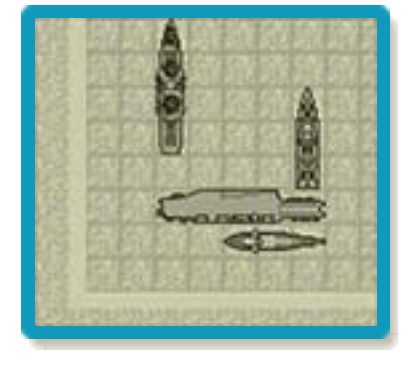

#### <span id="page-24-0"></span>11 戦闘結果

敵の艦船を全滅させると、次のステージに 進みます。2つめのステージ以降はフィー ルドが8×8となり、前のステージで沈没 した自軍の艦船のうち、1隻が補充されま す。艦載機のみが残った場合は、次のステ ージは空母1隻で戦うことになります。

#### 戦闘結果画面

全3ステージをクリアするか、自軍が全滅 すると、戦闘結果が表示されます。 「SELECT を押すと、ラッキースターが配置 されていた位置を確認できます。 を押すとタイトル画面に戻ります。

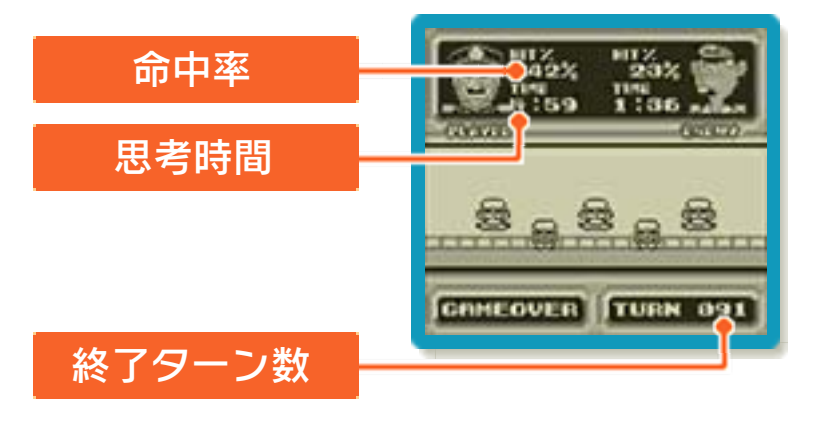

### <span id="page-25-0"></span>12 難易度の設定

「GAMEーB」では、 潜水艦の乗組員とな り、魚雷で敵の潜水艦 や 艦 船 を 沈 没 さ せ ま す。ゲームの難易度を 設定したら、パワーア ップアイテムの選択に

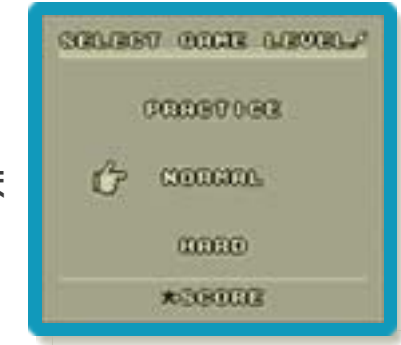

進みます。「SCORE」を選ぶとスコア 画面になります。

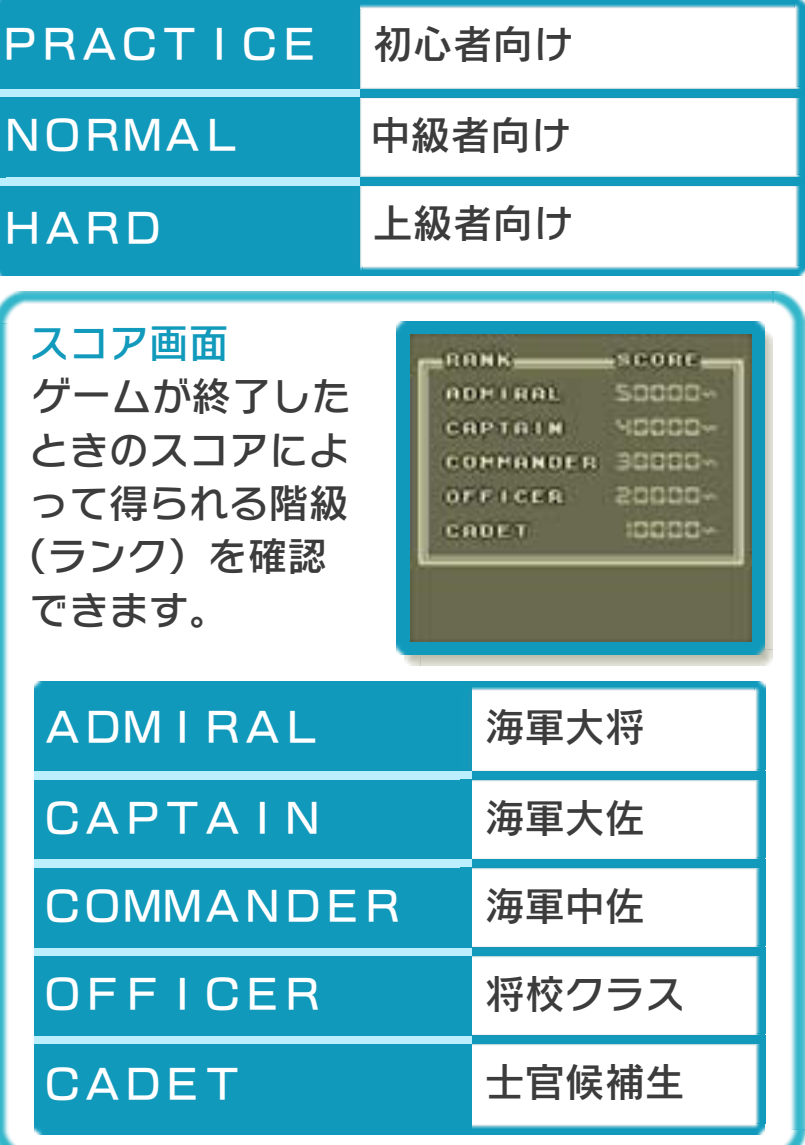

### <span id="page-26-0"></span>13 パワーアップアイテムの選択

持ちポイント(■)を使って、3つのパワ ーアップアイテムを選ぶことができます。 「START」を選ぶとゲームが開始され ます。

※使わなかった持ちポイントは、次のステ ージに持ち越されます。

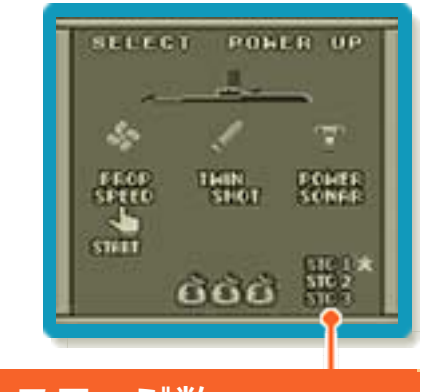

ステージ数

現在のステージは明るく表⺬されます。ク リアしたステージには ※ が表示されます。

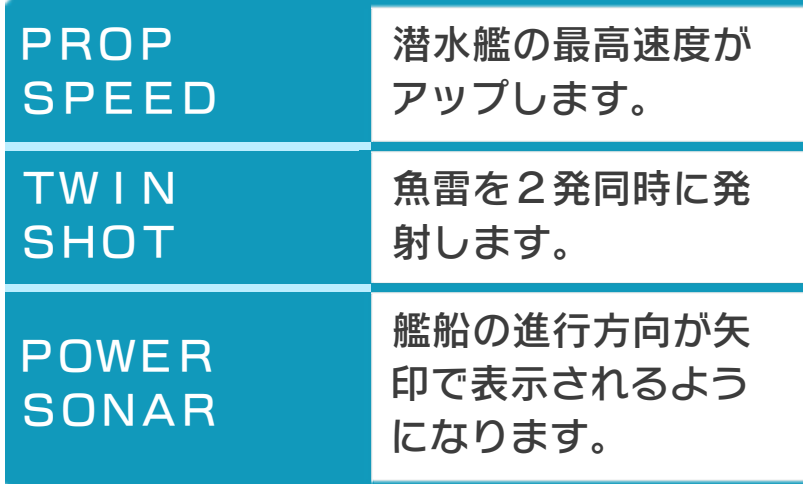

<span id="page-27-0"></span>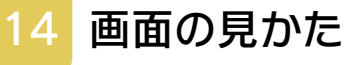

### 潜航画面

海中に潜航しているときの画面です。敵軍 や自軍の状況が、ソナーに表⺬されます。

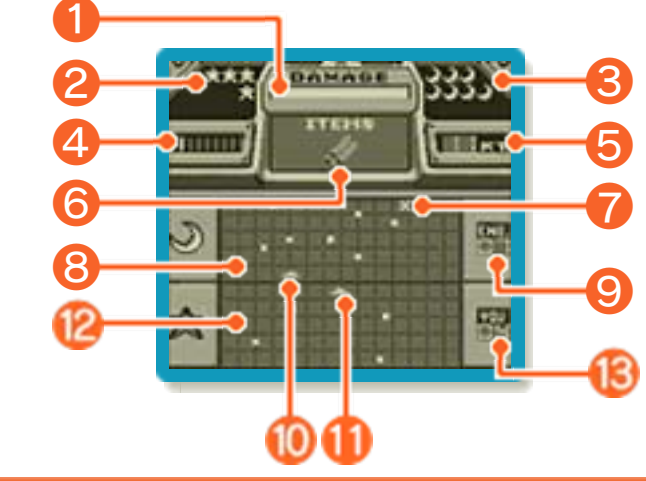

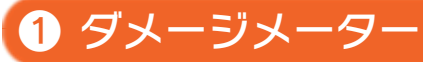

潜水艦が敵の攻撃でダメージを受けるとメ ーターの値が減っていき、0になると沈没 します。アイテムがある場合は、アイテム を失ってからダメージを受けます。

❷ 自軍の艦船数

自軍の艦船が沈没すると、 か1つ減りま す。

**❸ 敵軍の艦船数** 

敵軍の艦船を沈没させると、■ が1つ減り ます。

■ 進行方向マーカー

現在進んでいる方向が表示されます。

❺ スピードメーター

現在の進行速度です。

❻ アイテムモニター

使用しているアイテムが表示されます。敵 の攻撃を受けてアイテムを失うと、表示が 消えます。

❼ 漂うドル袋

敵の攻撃を受けてアイテムを失うと表示さ れます。魚雷を当てると、そのステージの ポイントとして戻ってきます。

■ 敵軍表示ソナー

敵の艦船が表示されます。

- ❾ 敵軍の残り艦船数
- **10 敵軍の潜水艦**
- **10** 自軍の潜水艦
- ◎ 自軍表示ソナー
- 自軍の艦船が表示されます。

6 自軍の残り艦船数

浮上画面

海面に浮上しているときの画面です。

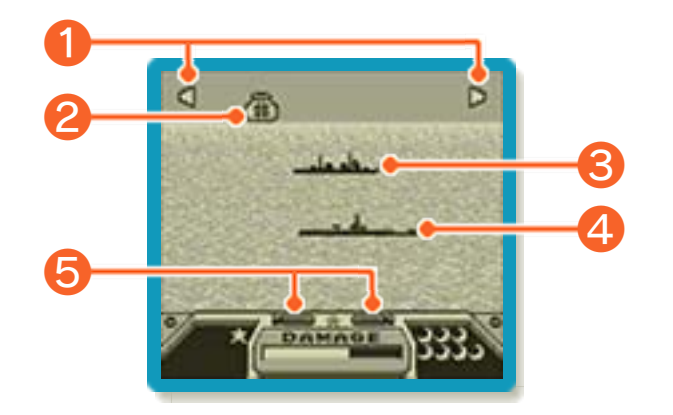

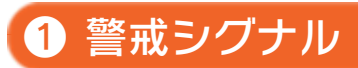

敵の潜水艦の位置を表⺬します。接近する と、警戒音が鳴ります。

2 漂うドル袋 **4 敵軍の潜水艦** 艦船から戦闘機が出撃することがありま す。戦闘機は破壊できません。 **❸ 敵軍の艦船** ❺ 魚雷マーク

魚雷が発射できるときに表示されます。

### <span id="page-30-0"></span>15 ステージの進めかた

潜水艦で潜航と浮上を繰り返しながら、敵 の潜水艦や艦船を攻撃します。敵の艦船を 全滅させるか、敵の潜水艦を沈没させると 勝利となります。全3ステージで勝利する とクリアです。

# 潜航しているとき

潜航中は、潜水艦に対 する攻撃を避けること ができます。で浮上 画面に移ります。

※ソナーの端に消えた 艦船は、逆側から現 れます。

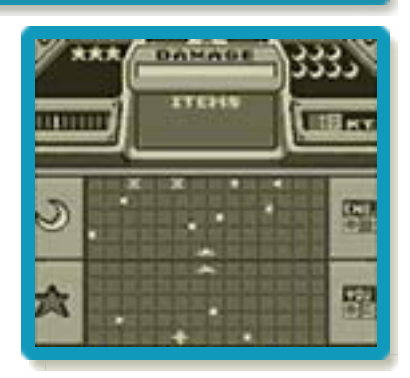

## 浮上しているとき

**Aで魚雷を、Bでバル** カン砲を発射して敵軍 に攻撃できます。どち らも弾数制限はありま せん。

魚雷は艦船と潜水艦の 両方に、バルカン砲は

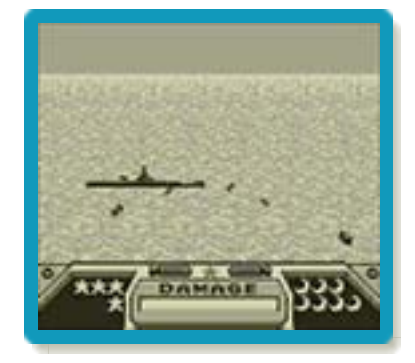

※戦闘機に対しては、攻撃できません。 潜水艦のみに有効です。艦船に魚雷が命中 すると、水柱が上がります。 浮上中は、潜水艦に対する攻撃を受けるこ とがあります。で潜航画面に移ります。

#### <span id="page-31-0"></span>16 戦闘結果

敵の艦船を全滅させるか、敵の潜水艦を沈 没させるとステージクリアとなって、戦闘 結果画面が表示されます。

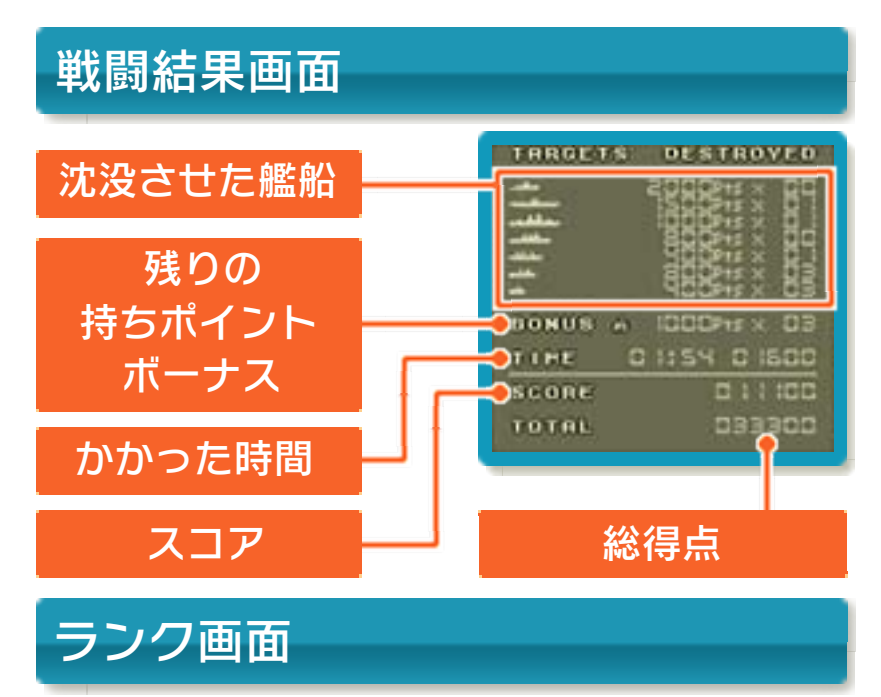

全3ステージをクリアするか、自軍の艦船 が全滅もしくは自軍の潜水艦が沈没してゲ ームオーバーになった場合、戦闘結果画面 の後に総得点に応じたランクが表示されま す。

※全3ステージをクリアすると、デモ画面 が表⺬されます。デモ画面は、ランクに よって変わります。

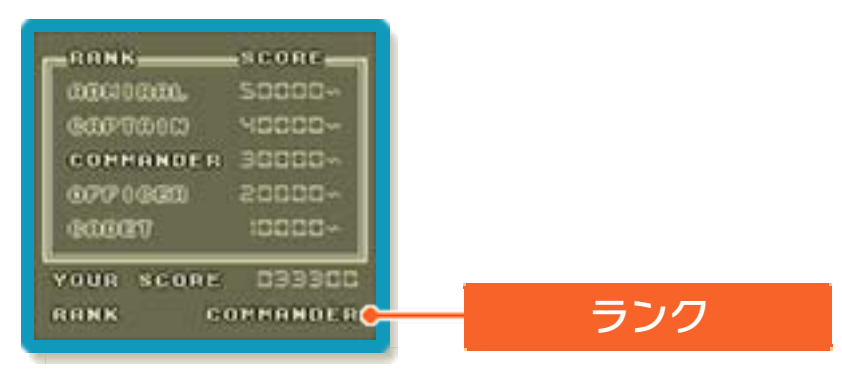